# Adobe Acrobat Pro DC 2019 for windows 10

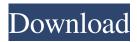

## Photoshop Download For Windows 11 64 Bit Free Download (Final 2022)

If you try to edit a layer in Photoshop, you will see one layer for every item you select. It is common for beginners to want to edit every item in an image on the same layer. Unfortunately, this cannot be done as every item in a photo has its own layer. One way to avoid this is by using smart objects. When you create a smart object, you divide the object into multiple layers. Only one layer will be visible at a time, making it easier for you to manipulate. When you create and save a file, you save all your layers as smart objects. Using the History Panel Photoshop has a History panel that displays all the previous versions of an image. You can use the History panel to revert any changes that you made or undo your most recent move. You can access the History panel by clicking the History panel icon in the Layers panel or by pressing Ctrl+Z. To save a copy of the image or discard the last copy you made, click the Save or Discard button in the upper-right corner of the panel. Using the History panel, you can select a previous version by clicking the number of the panel you want to use. Changing a Layer's Opacity When you edit an image in Photoshop, you may find yourself changing the opacity of a layer so you can manipulate the darker areas of the image. The opacity of the layer works as a light-filtering or light-blocking mechanism to provide a matte-like look and a diffusion of light. The opacity is expressed in percentages ranging from 0 to 100, where 100 is opaque. The opacity of a layer indicates how much of the image is being reflected on a particular layer. The range of values is 0 to 100. Any value less than 25 is completely transparent. You can change the opacity of a layer in any image that has layers by using the Layer Styles dialog box, as shown in Figure 5-5. To open the Layer Styles dialog box, choose Window from the Layers panel menu and then choose Layer Styles from the menu that appears. If you double-click the layer thumbnail, the dialog box will open, as shown in Figure 5-5. Figure 5-5: You can add layer styles to any layer in a photo. The Layer Style dialog box can also be accessed by pressing Shift+Ctrl+U (Shift-Option-U) or by going to Window⇒Layer Styles.

#### Photoshop Download For Windows 11 64 Bit PC/Windows

Through various scripting tutorials, contributors here at Stack Exchange can learn how to automate processes and build custom workflows for Photoshop elements. Below is an adobe photo shop tutorial to create a wizard style script that will guide users to the next step of the photo editing process. Step 1 - Create a New Photoshop Elements Project To create this tutorial, we will be using Photoshop Elements 2019.1.3 Step 2 - Import Your Image Open an image you want to edit in Photoshop Elements. Step 3 - Open the Script Go to File> Scripts> Scripts and click the new Script icon. Step 4 - Add Files to the "Procedure Workspace" Press the Add button at the bottom of the dialog to open the "Procedure Workspace" interface. It will look like this. To add files to the workspace, you can also do this: Click the file menu on the far right side of the interface and choose Load Files into the "Procedure Workspace". Step 5 - Create Procedure and Actions Go to File > Scripts > Add Script > Creating a Procedure. The new procedure you are creating will look like this when you are done: Save your procedure and give it a name. In this tutorial, we will name our procedure Add to Album (A to a). Step 6 - Create Our Styles Press the New button to create a new style. You will be presented with a series of tabs in the style dialog that you can use to define your style. For this tutorial, we will be creating a: Text Effects: Change the font, color, and alignment of the text General: Change the fill and color of the background Background: Change the background of the image Slide: Change the slide background Step 7 - Specify the New Style in the Procedure The order of the tabs in the Style dialog is very important. Click on the first tab called "Text Effects" and then press the OK button. Your procedure window should now look like this. Step 8 - Define the Size of the Text Go to the "General" tab and add the name of the font you wish to use to the "Font Name". You can also use the Size to set the size of the text in the

picture. For this 05a79cecff

### Photoshop Download For Windows 11 64 Bit Crack + (Updated 2022)

With quite a bit of advance warning, the KDE Developer Meeting is coming up in April. It's an excellent chance to meet with fellow KDE developers and find out what's going on in their lives and how they could help with KDE. Traditionally it's been held in Europe, but as the attendee list is growing in places other than Europe, it's time to hold it elsewhere. The conference will be held on the 18th to 19th April and will be in Warsaw, Poland. Who's attending? The list of people who are attending in the past has been a bit big (over 500). This time there's a good chance that the conference will be more "pluribus". So we've limited it to 80. This is the list of the top 30 and the list will go down on a first come, first served basis. If you'd like to be added to the list, write to events at kde.org. There's a link to the attendee list on the KDEWebSite. You'll have to login but it's free. The meeting agenda The meeting will be a full conference; 16-19 April in Warsaw. The conference is hosted by the Polish KDE User Group. The meeting will mostly be in Polish, but there are quite a few international attendees so some English will be available. The results of the election are as follows: Leo N. Neponin is the chair Bartek Szpakowski has been elected as the secretary. Other new members include: Alfred Olchelt Matt Turner Filip Trutenbach Rafał Z. Zawisza Łukasz Wojtkowski Wojtek Janke This list is in no way a full list of KDE developers. You should check the IRC channel of the developer you're interested in and ask there. We'd like to thank to all who ran. If you run your own conference, the concept is similar. You'd need to give the conference all the freedom it deserves and trust the organizers. Next time, we'll have a conference video (done by several people). Hopefully

#### What's New In?

A highly divergent sequence of the 16S rRNA gene from a phototrophic bacterium. In a previous study, we reported the isolation and molecular characterization of a mutant of the purple sulfur bacterium Allochromatium vinosum, which has lost the phototrophic phenotype and its ability to produce vitamin B12. We have isolated the genome of this mutant and show here that it contains, besides the complete 16S rRNA gene, a divergent 16S rRNA gene, which is found in many cyanobacterial genomes.# -\*- coding: utf-8 -\*- # Copyright (c) Vispy Development Team. All Rights Reserved. # Distributed under the (new) BSD License. See LICENSE.txt for more info. from..constants import PRESERVE\_FORMAT, PRESERVE\_DIRECTION, \
PRESERVE\_COMPONENTS, PRESERVE\_CLIPPING, \ HIDE\_CURSOR, PRESERVE\_CLIPPING\_BOUNDS from..events import DrawEvent class FlipableImage(object): """A FlipableImage represents a rectangular group of pixels. :param flip: A boolean indicating if the image should be flipped horizontally. :param preserve\_format: An int determining which pixel formats the image should be preserved. Not sure yet how this works, but should be preserved only if the minimum dimensions are not altered by the flip. Otherwise pixel format values in preserved intervals are preserved. Should be checked for every flip. :param preserve\_direction: A boolean indicating if direction of the image should be preserved. This actually means it should not be flipped horizontally. :param preserve\_clipping: A boolean indicating if the clipping of the image should be preserved.

### System Requirements For Photoshop Download For Windows 11 64 Bit:

• Requires Minecraft: 1.11.2 • The 1.11.2 version of Minecraft is required to run the application. • Requires Java 1.8.0 or later • The Java version must be at least Java 1.8.0. • The Java version must be less than Java 1.8.0. • The Java version must

http://www.male-blog.com/wp-content/uploads/2022/07/everviv.pdf

https://fotofables.com/adobe-photoshop-cc-2019-license-key-windows-8-1-64-bit/

https://rei-pa.com/how-to-download-and-install-adobe-photoshop-cc/

https://gafatv.com/adobe-photoshop-7-0-1-license-code-usefull-license-code/

https://malaysiafoodandtravel.com/wp-

content/uploads/2022/07/Photoshop DDS Plugin V 06 Mac Win Free Download Borrow and.pdf

https://swecentre.com/wp-content/uploads/2022/07/download\_adobe\_Photoshop\_Suite\_free.pdf

http://prabhatevents.com/photoshop-cs6-download-crack-for-windows/

https://www.sanborntonnh.org/sites/g/files/vyhlif3776/f/uploads/2018\_town\_report.pdf

http://pussyhub.net/how-to-download-photoshop-portable/

https://vega-eu.com/wp-content/uploads/2022/07/defperc.pdf

https://umbo-avis.fr/wp-content/uploads/2022/07/id card design in photoshop free download.pdf

https://fraenkische-rezepte.com/photoshop-elements-9-windows/

https://www.pickupevent.com/wp-content/uploads/2022/07/Photoshop Hindi Font Free Download.pdf

https://www.careerfirst.lk/sites/default/files/webform/cv/download-photoshop-installer-for-windows-10.pdf

https://natsegal.com/free-downloadable-shapes-for-photoshop/

https://ibipti.com/wp-content/uploads/2022/07/adobe photoshop latest version for windows 81 64 bit free do.pdf

https://royalbevouty.com/2022/07/01/block/

https://training.cybersecurityinstitute.co.za/blog/index.php?entryid=3743

http://lovelyonadime.com/1128/1128/

http://rastadream.com/?p=24862